### How to Request a New User

A New Customer Portal User Request must come from a Designated Customer Administrator. A New User Request can be submitted by either the New User Request Form in Customer Portal or by email to bpacustomerportal@bpa.gov.

#### New User Request Form in CP:

- 1. Log into Customer Portal https://customerportal.bpa.gov
- 2. Select **Account** in the top right hand corner.

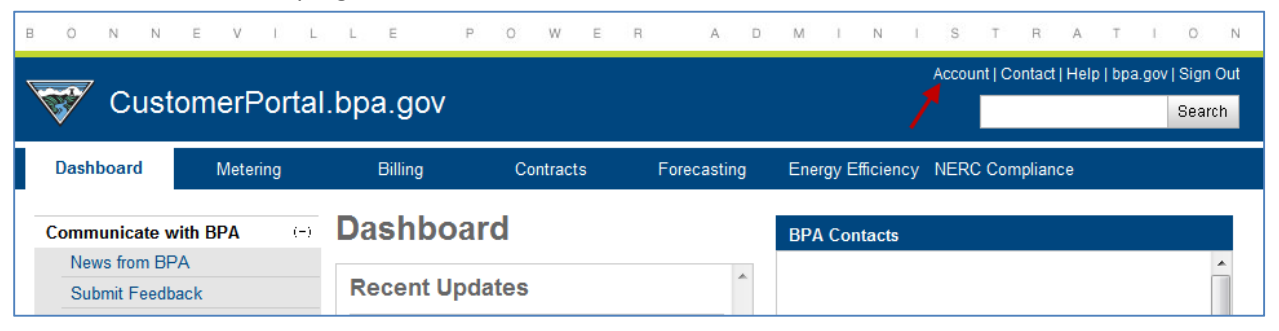

3. Select the link to Customer Portal Administration Request.

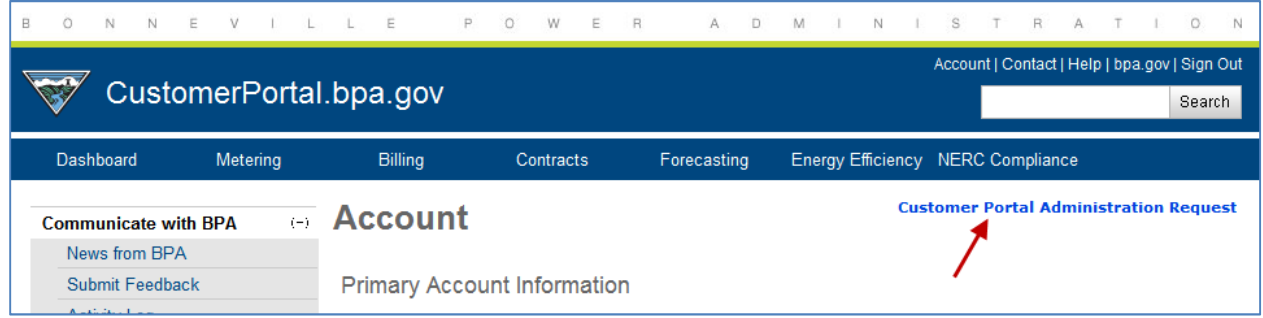

4. Under the Subject drop down, select Customer Portal - Create New User.

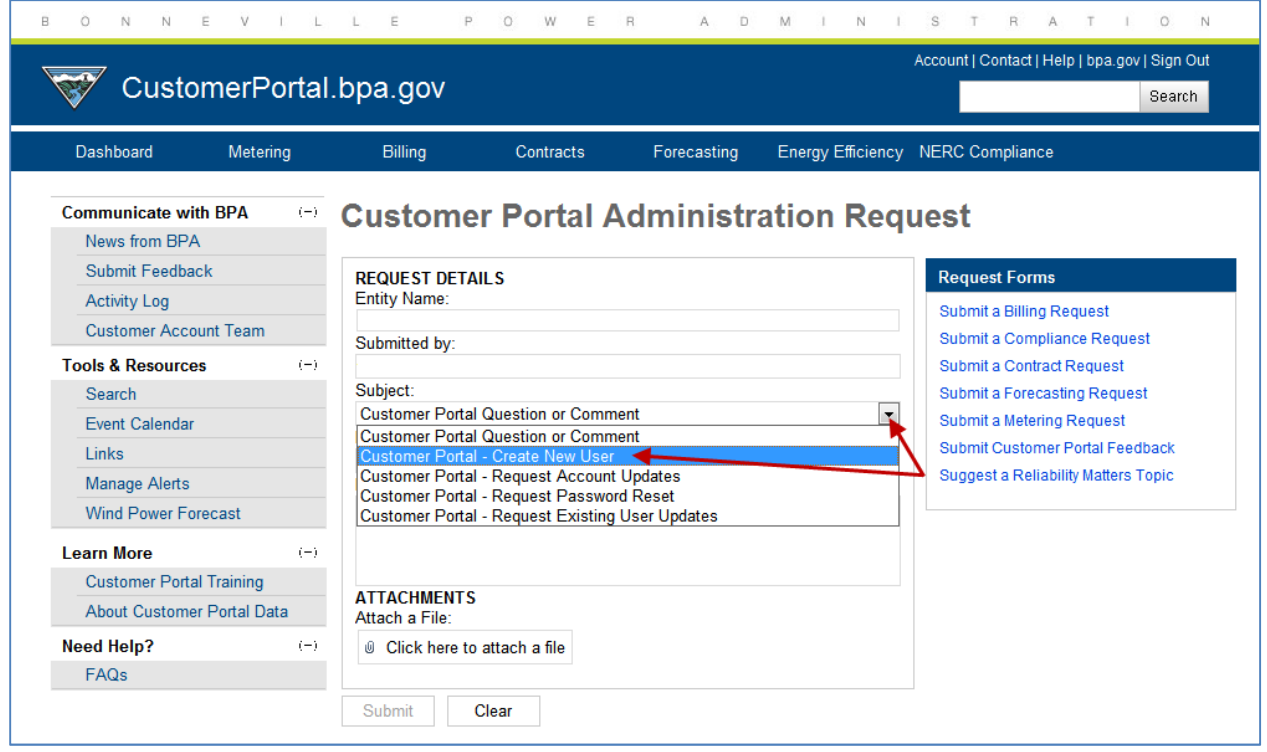

5. Once the Create New User subject is selected, the New User Request Form will appear. Fill out the User's Information and User Type. Then, select Yes or No for all Assign Permissions questions. The first question 'User can view, download, and print…' is Standard Access.

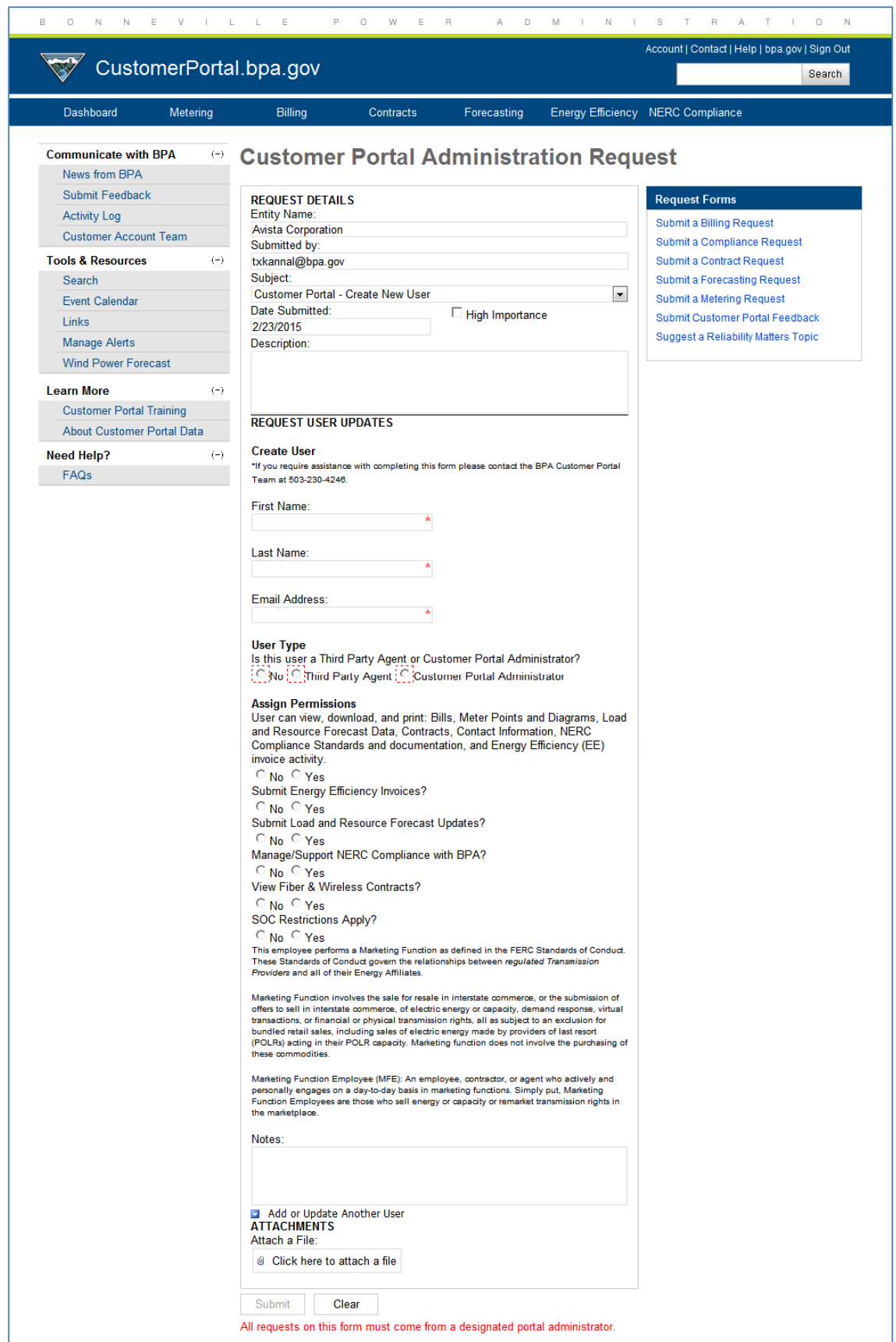

6. Once all of the information has been filled out, click **Submit** at the end of the form. A BPA Customer Portal Administrator will be responding to your request by email.

# By Email:

- 1. Send an email to BPA Customer Portal (bpacustomerportal@bpa.gov) with the New User's
	- a. First and Last Name,
	- b. Email Address,
	- c. Whether the user is a Third Party Agent or not,
	- d. Whether the user is a Marketing Function Employee or not, and
	- e. Level of Access.

## Level of Access

### **Standard**

Users with this permission level are allowed to view, download and print bills, meter point information, usage, and diagrams, load and resources forecasts, contracts, energy efficiency reimbursement activity, and NERC Compliance standards and documentation. Users with this permission level are not allowed to view Fiber and Wireless contracts or submit data through the portal including load or resource forecast data, or energy efficiency files.

## EE Submit

Users with this permission level have all permissions applied at the Standard level plus the permission to submit energy efficiency files through the portal.

### Load Forecast Editor

Users with this permission level have all permissions applied at the Standard level plus the permission to submit load and resource forecast updates through the portal.

### NERC Compliance

Users with this permission level have all permissions applied at the Standard level plus the permission to manage and support NERC Compliance with BPA.

### Fiber and Wireless Contract Access

Users with this permission level have all permissions applied at the Standard level plus the permission to view Fiber and Wireless contracts.

## SOC Restricted

Users with this permission level are restricted from accessing content that BPA has deemed as SOC sensitive. Typically, these restrictions apply to users that are performing a marketing function role within your utility. \*Note: This user performs a Marketing Function as defined in the FERC Standards of Conduct. A Marketing Function Employee (MFE) can be any employee, contractor, or agent who actively and personally engages on a day-to-day basis in selling energy or capacity or remarketing transmission rights in the marketplace.